# **Voicemail Usage**

# **The voicemail application instructions**

### **1. Application**

- 1. Please go to the download page to download the Application form [→The Application form for](https://net.nthu.edu.tw/netsys/_media/form:tel_account.pdf) Extension Service<sup>[]</sup>
- 2. After completing the form, please have the form signed by your department/division head and stamped with the department/division stamp, then sent it to the 2nd floor in the Computer and Communications Center<sup>[</sup>Abbrev. CCC<sup>1</sup>.

#### **2. Description: When CCC released the voicemail function, leaving a message steps as below**

- 1. Call 03 5715131 and dial Ext. No. : When the line is busy or no answer, please leave a messages after hearing "Beep" tone.
- 2. Campus extension-to-extension calls or direct dialing to 5731XXX, 5742XXX and 516XXXX from an outside-line:

If no answer, after hearing "Beep" tone, please dial " $\Box$  and last 5 number of the Tel No.", and then leave a message. If the line is busy, it is not allowed to leave a message.

#### **3. Setting : function setting will depend on needs**

- 1. Calling 03- 5715131 and then dialing an extension No. can leave a message on the extension without any setting.
- 2. For campus extension-to-extension calls or direct dialing to 5731XXX, 5742XXX and 516XXXX from an outside-line, the setting of voicemail functions is as follows:
	- 1. Set: pick up the phone and dial  $\Box$ 6 36168.
	- 2. Cancel: pick up the phone and dial  $\Box$ 6.
- 3. Notice :
	- 1. Telephone function  $\Box$ 6 and  $\Box$ 3 cannot be set simultaneously.
	- 2. function  $\Box$ 6 has two functions :  $\Box$  36168 $\Box$ If no answer, after 6 ring tones, the call will be transferred to the voicemail automatically and  $($  $\vert$  6 and the designated Ext.) after 6 ring tones, the call will be transferred to the designated extension.
	- 3. function  $\Box$  : can answer your phone call automatically
	- 4. Should the switch system be shut down due to maintenance or power outage, the functions  $\Box$ 6 and  $\Box$ 3 will become ineffective, Please set them again.

#### **4. How to get a voicemail message?**

- 1. From a phone set outside campus to get voicemail messages: Call NTHU Tel. No. 03- 5715131  $\rightarrow$  dial  $\Box$  and extension  $\rightarrow$  dial password ( the original password is  $\sqcap$  ).
- 2. From a campus extension to get voicemail messages:

Dial Ext. 36000 → Dial your Ext. → dial password ( the original password is  $\Box$  )

## **5. The flowchart of retrieving voicemail messages is as follows:**

網路系統組 - https://net.nthu.edu.tw/netsys/

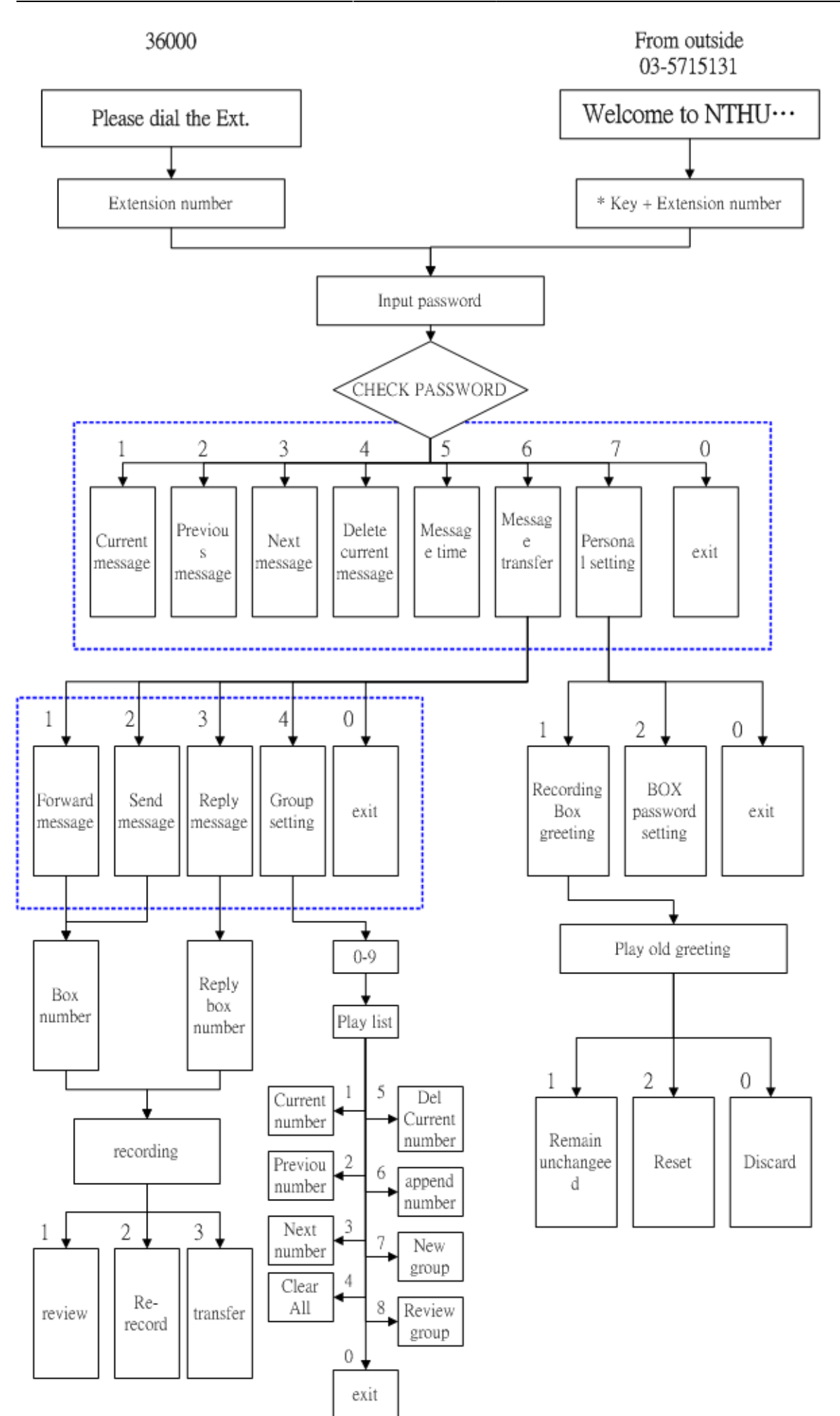

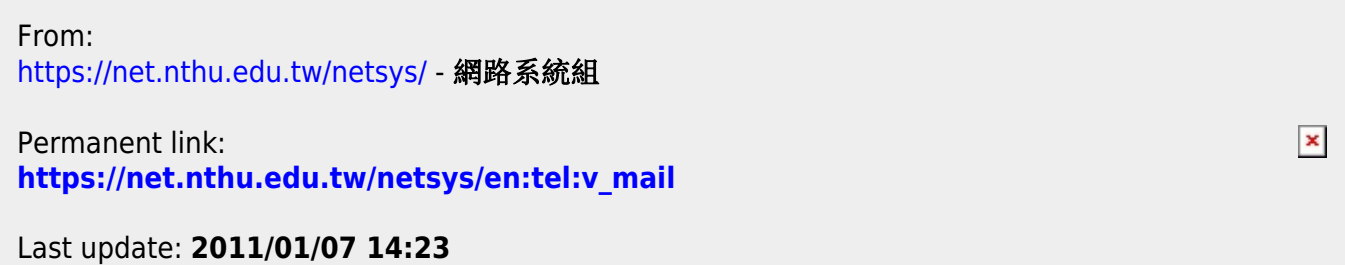